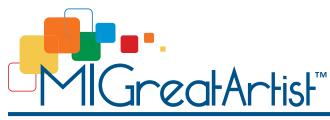

# **Artist Entry Worksheet**

An Initiative of County Executive L. Brooks Patterson

Use this worksheet as you prepare your entry for MI Great Artist. This step-by-step guide will help you gather everything you'll need when you submit your artwork to the contest.

### Learn about MI Great Artist

#### Website - MIGreatArtist.com

**How It Works** - this page on the MI Great Artist website will give you an overview of the art contest, who is eligible, how to participate, prizes and how to promote your entry during the public voting period.

Rules - it is very important for you to read and understand the rules of the art contest.

**Timeline** - be sure you complete your entry by noon on August 17, 2018 and review the full timeline of the contest through the award reception in October.

### Set up an Account

The MI Great Artist contest uses the website Submittable to collect entries. You'll be asked to set up an account on this platform before you submit your entry. Start at the <u>MIGreatArtist.com</u> and click the "ENTER NOW" button and you'll be directed to the account set up page. You'll receive an email verification from Submittable with a direct link to view your account again. Be sure to keep your login information.

| Username | <br> | <br> |  |
|----------|------|------|--|
|          |      |      |  |
| Password |      |      |  |

# **Preparing Your Entry**

It will be easier to complete your entry if you do some preparation first. If you prefer to dive right in, you can do that too. You can save a draft of your entry part-way through and come back to it later, if you need to. Here is a list of the items you'll need as you complete your entry form.

- Your contact information
- Your Artist Statement
- Photographs of your artwork
- Naming your photo files
- Information about each artwork you submit

#### Your contact information

This section includes the standard contact information so we can contact you. However, be aware that you'll be asked to identify the county in which you live, work, or go to school. Eligible counties include: **Genesee, Lapeer, Livingston, Macomb, Oakland, Shiawassee, St. Clair or Wayne.** 

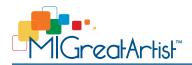

### Tips for writing an artist statement

Your artist statement will be displayed alongside your submitted artwork on the website and in the gallery if you're chosen as one of the top finalists. This is your opportunity to give a written description of your art and help your viewers understand what inspires you to create that work. To learn more about how to create an artist statement, read this article on My Modern Met website: <u>mymodernmet.com/how-to-write-an-artist-statement</u>

Word Limit: 500

### Choosing which artwork to submit

Only submit your best work created in the last three years. It sounds obvious, but it's worth taking some time to truly evaluate which is your best work. You may personally favor some works for sentimental reasons, works that took a particularly long time to create, or works that marked the learning of a new skill for you. But what really matters is the quality of the artwork. Ask your friends, or even strangers, to help figure out which one are objectively your best works. A third perspective is always a good tool for helping you develop your work.

Submit a body of strong and consistent work. Think about the added benefit of a series or a group of works which relate well in terms of topic and palette and the overall caliber of the work. Stick to one style and medium for your submissions. You want your entry to show a good unified sense of style.

#### Tips photographing of your artwork

You'll need to submit high-quality photographs of your artwork that will be displayed online with your entry. The goal is to take photos that give a true representation of your art but sometimes that's harder than it sounds. You can get good photos from a camera phone or basic point-and-shoot if you use some basic lighting and composition techniques. For more information about how to photograph your artwork, see this article by Art Archive: <u>artworkarchive.com/blog/4-steps-to-photographing-your-art-like-a-professional</u>

Before you submit your entry, here's a checklist of important things to verify first:

- Is the photo lit properly to give a true representation of my artwork?
- Is the photo turned right-side up?
- Is the photo saved at optimal resolution for online viewing. Ideal size and resolution is 96-150ppi and not greater than 1920 x 1080 pixels. For more information about how to prepare your photos, see this article by Life Wire: <u>lifewire.com/pixels-needed-for-sharing-photos-online-1699843</u>
- Is the filename of your photo correct?

#### Naming your photograph files

Just in case your photos get separated from your entry form, it's a good idea if your file contains your name and the name of the artwork. For example, Jane Smith's artwork titled "Red Poppy" might have a file name that looks like this: JaneSmith\_RedPoppy.jpg

#### Get ready to submit your art

Prepare this information ahead of time so you are ready when you submit your entry form. Use the worksheet on the next page to record the details about each of your entries. You're allowed to submit 3 to 5 pieces of art. The information about each artwork should include:

- Artwork Title this title will be displayed with your artwork
- Media the materials used to create your artwork; e.g. "oil on canvas" or "tempera on wood" or "ink on silk"
- Dimensions the size of your artwork in inches
- Year Created only art created in the last 3 years is eligible for entry

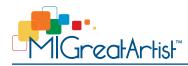

# **ENTRY 1** (This artwork will be the first image shown with your name in the online voting gallery.)

| Artwork title |  |
|---------------|--|
|               |  |
| Media         |  |
|               |  |
| Dimensions    |  |
|               |  |
| Year created  |  |
|               |  |

\_\_\_\_

# ENTRY 2

| Artwork title |  |
|---------------|--|
|               |  |
| /ledia        |  |
|               |  |
| Dimensions    |  |
|               |  |
| /ear created  |  |

# ENTRY 3

| Artwork title | <br> | <br> |
|---------------|------|------|
|               |      |      |
| Media         | <br> | <br> |
|               |      |      |
| Dimensions    | <br> | <br> |
|               |      |      |
| Year created  | <br> | <br> |

# **ENTRY 4**

| twork title |  |
|-------------|--|
|             |  |
| edia        |  |
|             |  |
| mensions    |  |
|             |  |
| par created |  |
|             |  |

# **ENTRY 5**

| rtwork title |  |
|--------------|--|
|              |  |
| /ledia       |  |
|              |  |
| Dimensions   |  |
|              |  |
| lear created |  |
|              |  |

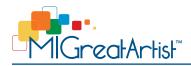

### **Submit your entry**

Now that you have gathered everything you need to submit your MI Great Artist entry, visit the website (<u>MIGreatArtist.com</u>) and click the big "**ENTER NOW**" button on the homepage. Then take your time and go through the entry form section by section. Your entry is automatically saved as you work and you can come back to your saved draft to complete your entry later if you need to. Remember, the deadline for entry is at **noon on Friday, August 17th.** 

### Self promotion & spreading the word

The goal of MI Great Artist is to raise awareness of and support the art community in Southeast Michigan. We want to showcase as many artists as possible to help them further their art career. Once you enter the contest, why not invite your other artist friends to enter too? Share MI Great Artist with your social media following, in-person artist friends, or anyone you think would be a great addition to the contest.

### Public voting & promoting your entry

After all the entries have been received, it's time to let the public vote for their favorites. Public voting will be open **August 23 through September 5, 2018**. Even with great media coverage and social media efforts by our sponsors, promoting your participation in MI Great Artist may increase your chances of making it into the top 30 semi-finalists.

- Send an announcement of your entry to your email list
- Leverage social media and invite your friends through Facebook, Instagram, and Twitter to vote
- Include the MI Great Artist web badge on your website and social media accounts (find these badges on the Media Room page of the website)

### **Top 30 Semi-Finalists**

Top vote-getters from the public vote will move on to the next round of judging. The top 30 finalists will be announced in a press release on Friday, September 7. Keep an eye on the MI Great Artist website, Media Room page, for that announcement.

### **Judging Panel & Award Reception**

The panel of prestigious judges will review all 30 semi-finalists and select the top 5 finalists. Those 5 finalists will show their art at Park West Gallery at the awards reception on October 23 where the winning entry will be announced. You're invited to attend the awards reception and we'd love to see you there!

## **Still have questions?**

If you still have questions or run into any problems as you're submitting your entry, reach out to use and we'll do what we can to help. Send an email to <u>info@migreatartist.com</u>.